# : SwissSign

# **SCHRITT-FÜR-SCHRITT ANLEITUNG SWISSID ONBOARDING FÜR RA OPERATOREN FÜR DEN SWISSSIGN MPKI SERVICE**

V1.3 – 29.06.2023

#### **1. Erstellen eines SwissID-Kontos und Aktivieren der Zwei-Faktor-Authentifizierung (1/3)**

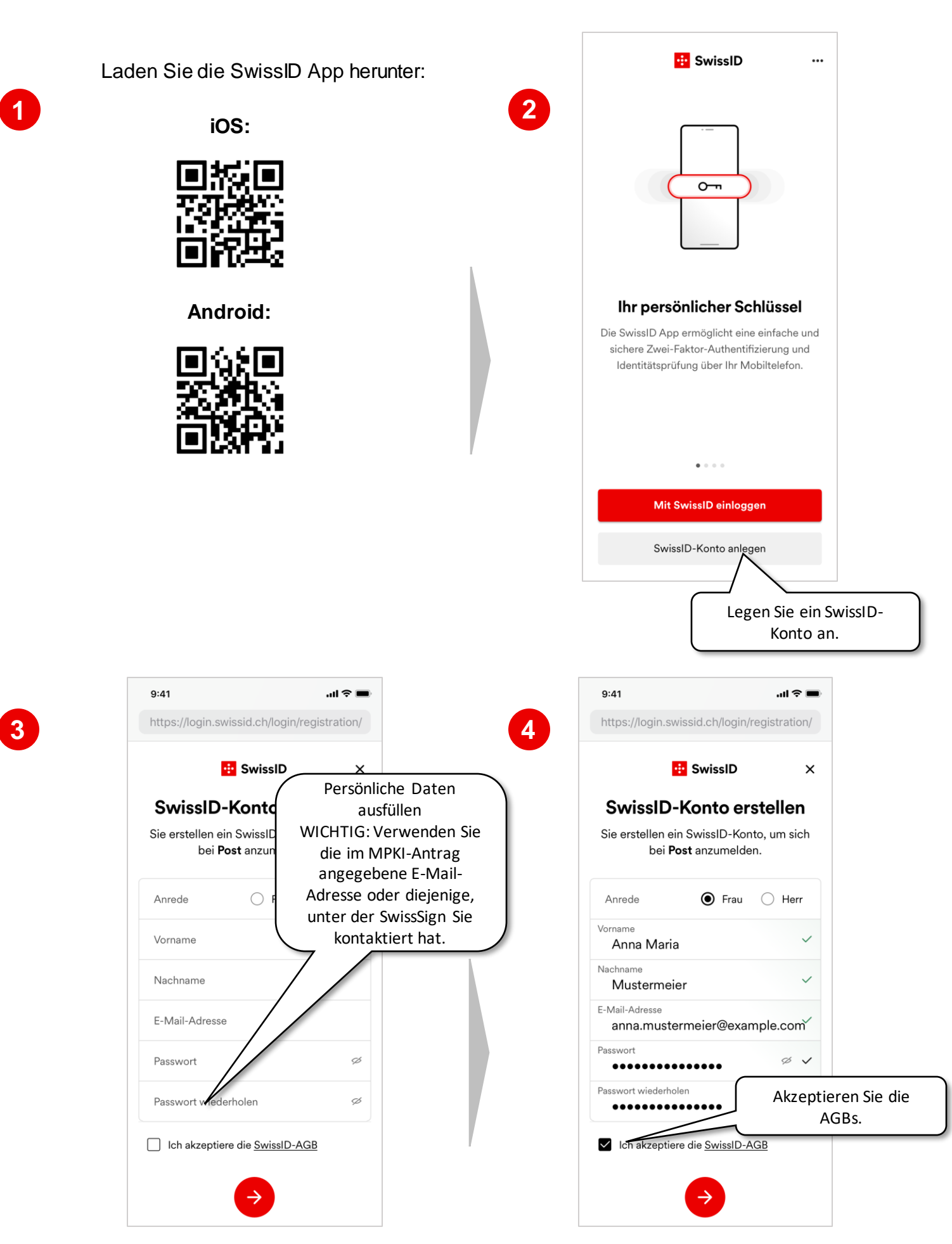

#### : SwissSign

#### **1. Erstellen eines SwissID-Kontos und Aktivieren der Zwei-Faktor-Authentifizierung (2/3)**

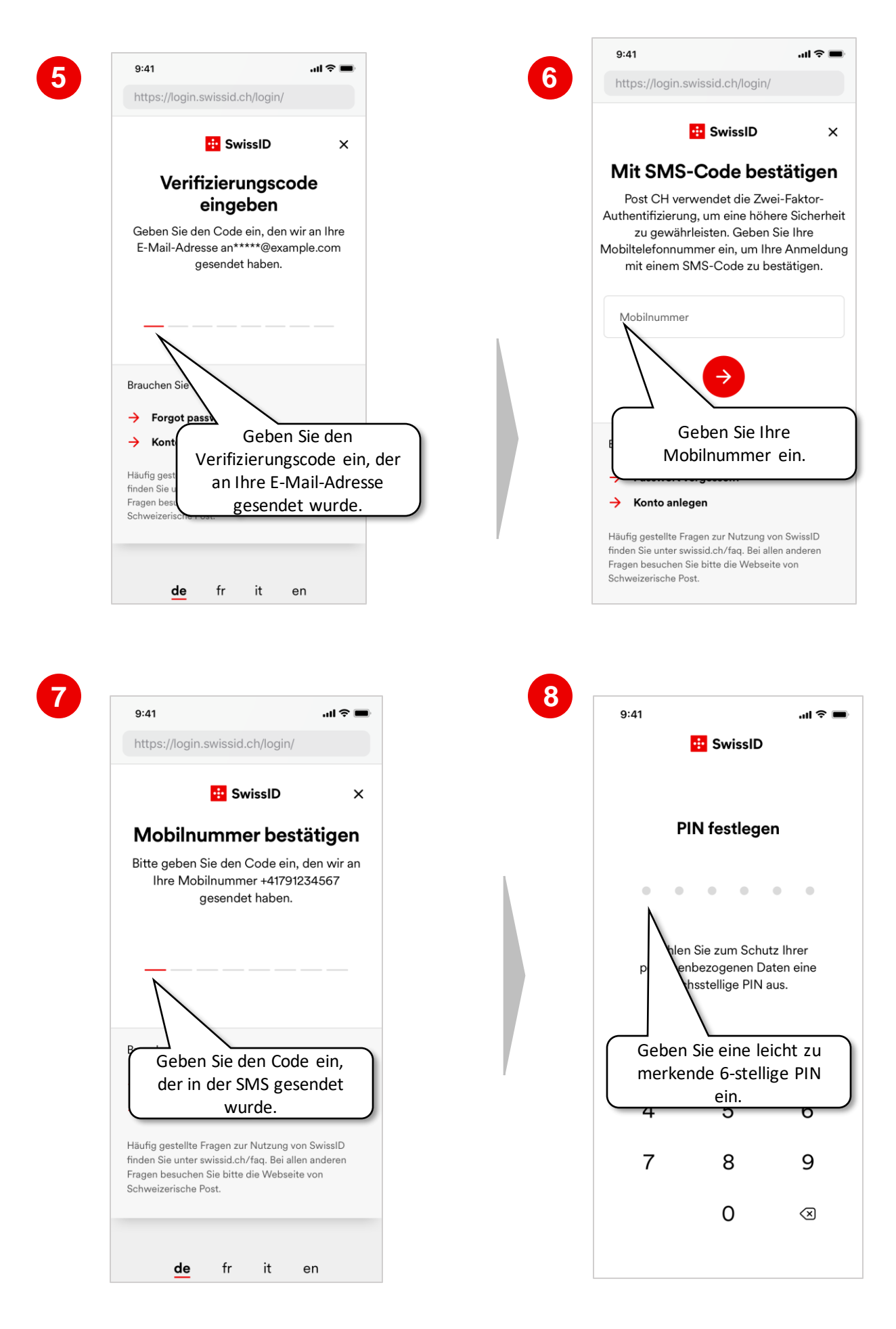

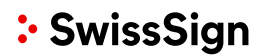

## **1. Erstellen eines SwissID-Kontos und Aktivieren der Zwei-Faktor-Authentifizierung (3/3)**

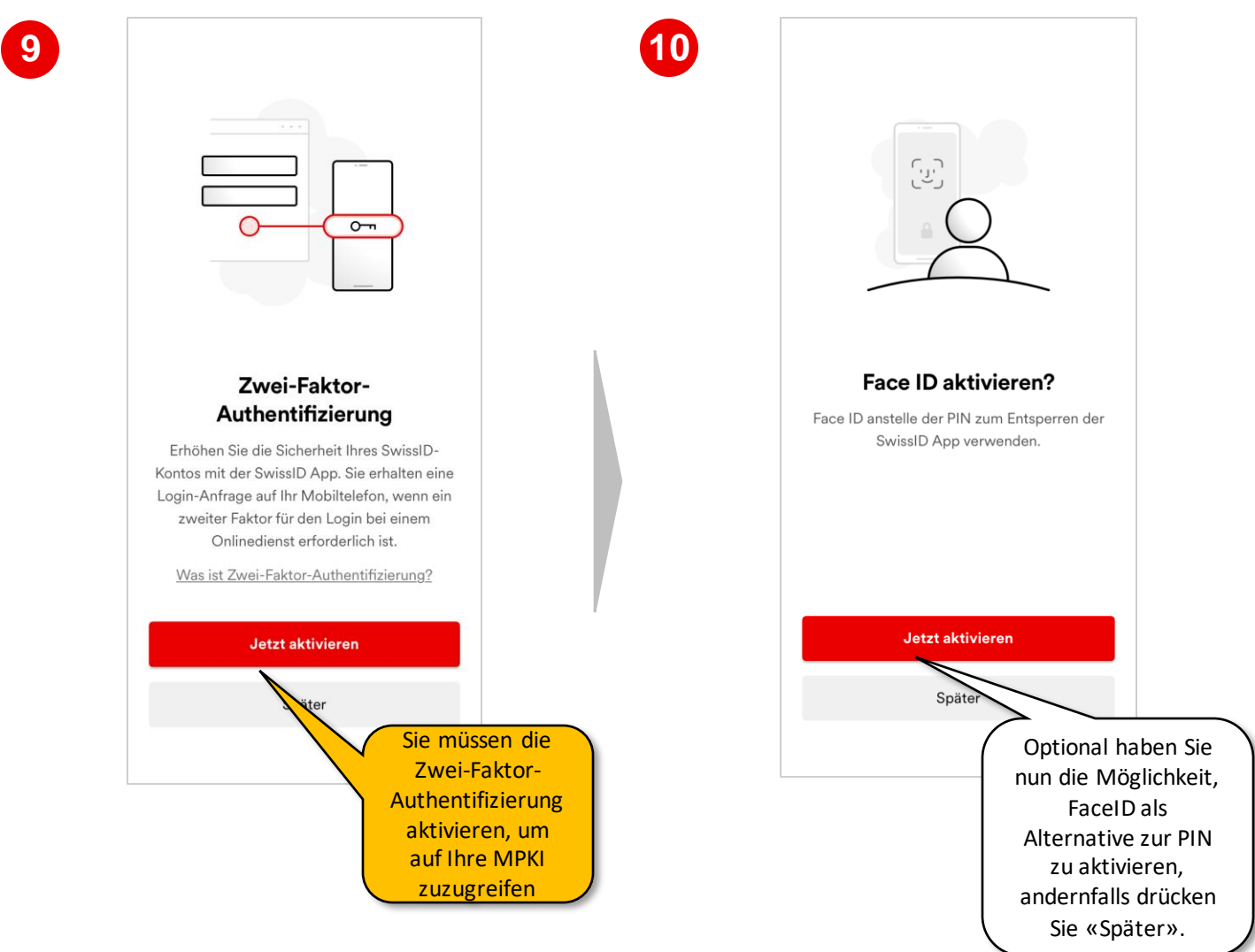

#### **2. Start der Identitätsprüfung (1/4)**

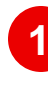

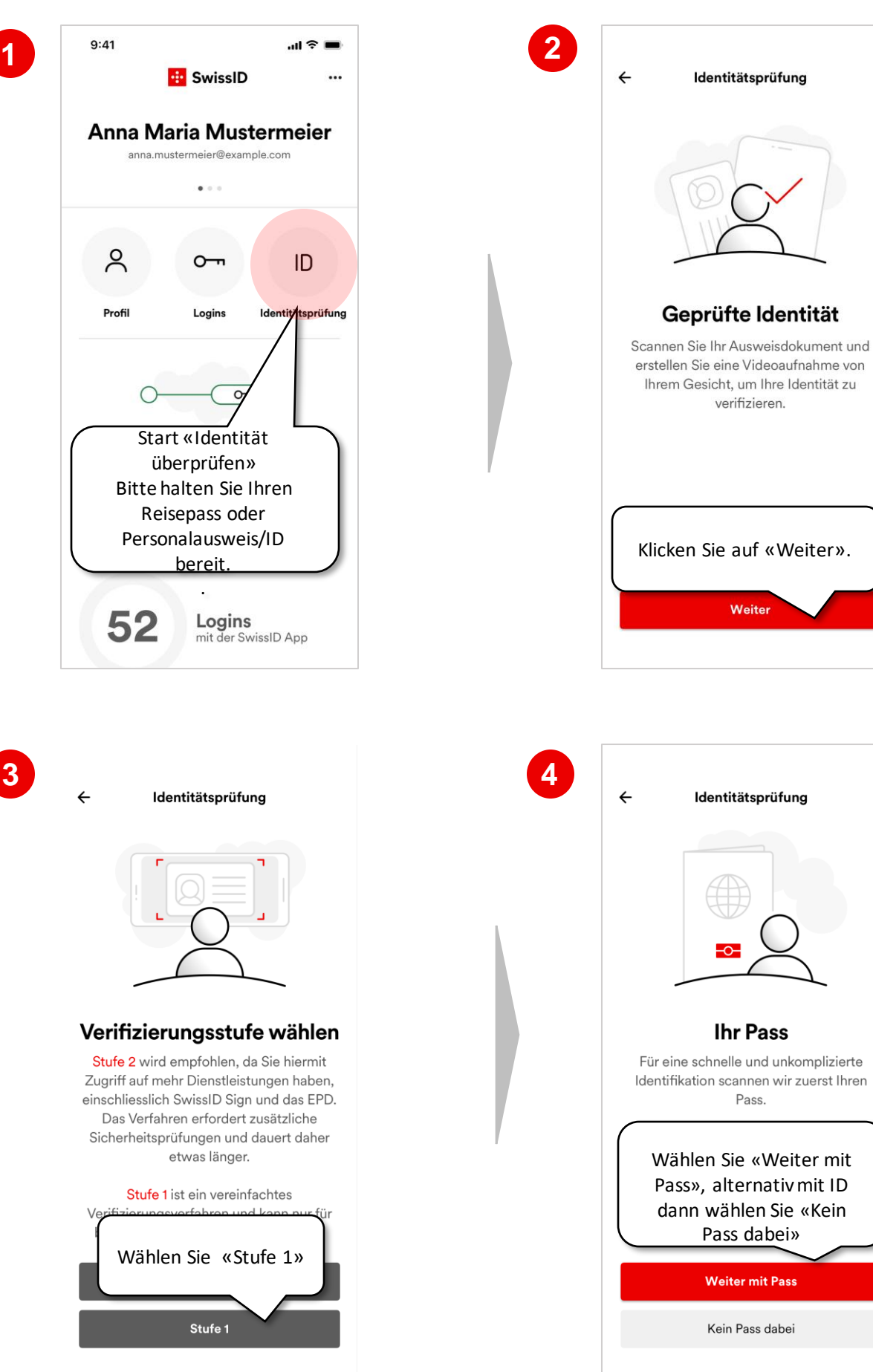

## **2. Start der Identitätsprüfung (2/4)**

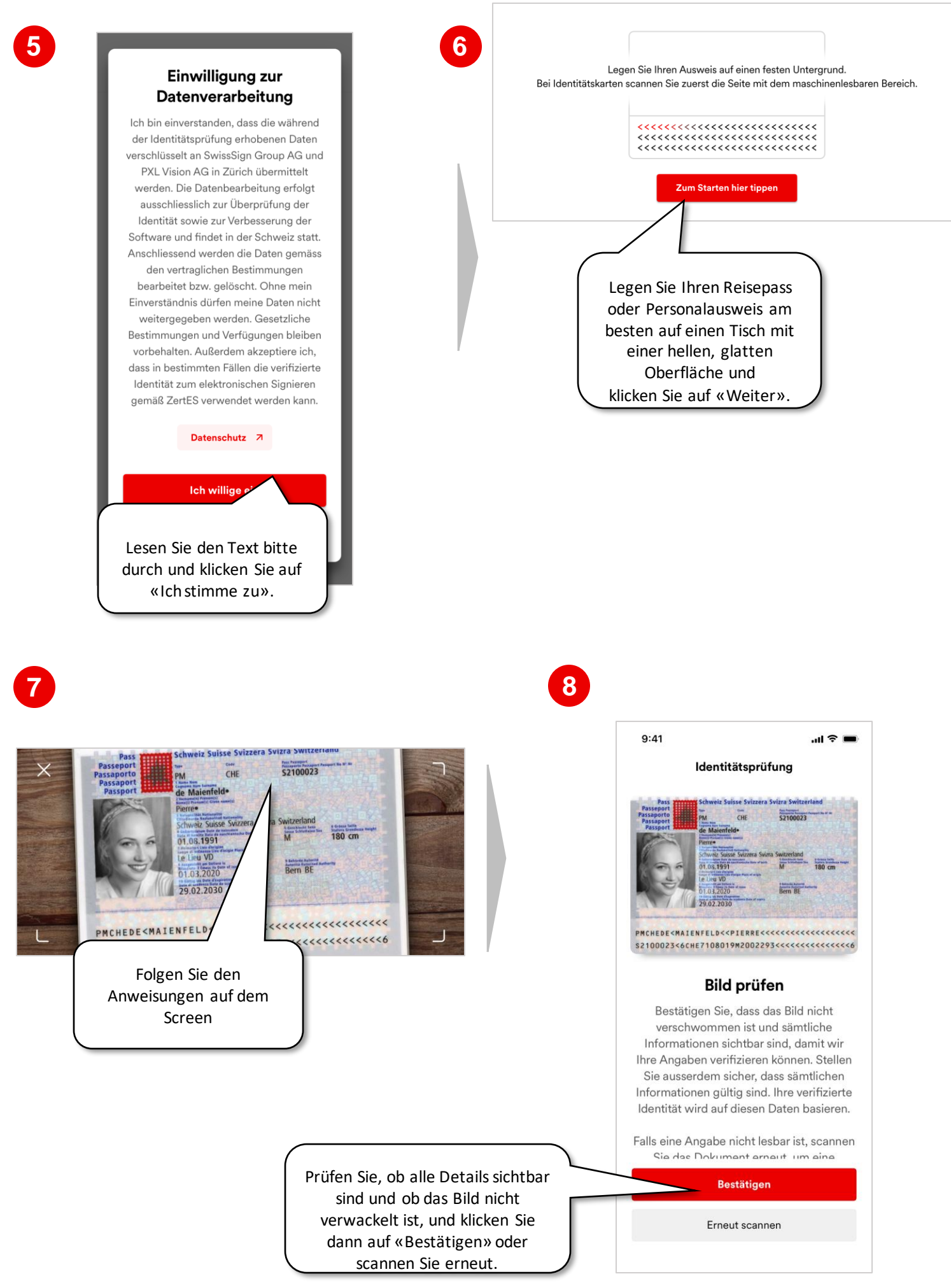

## **2. Start der Identitätsprüfung (3/4)**

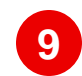

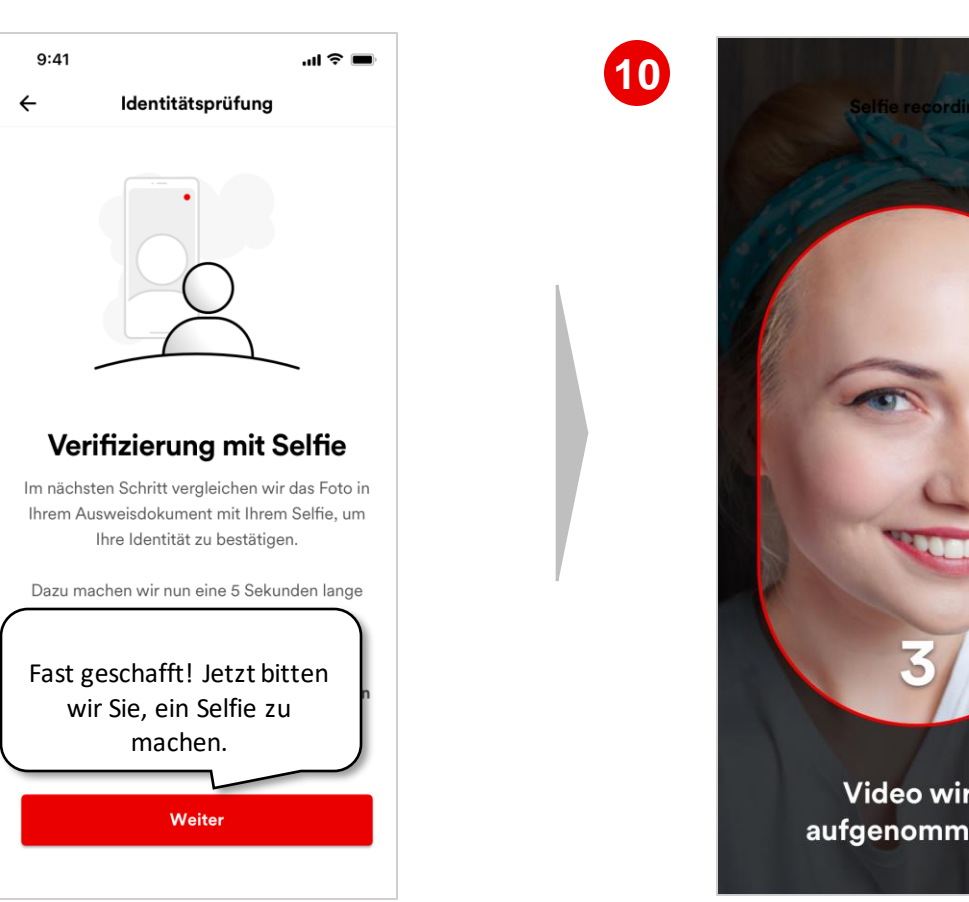

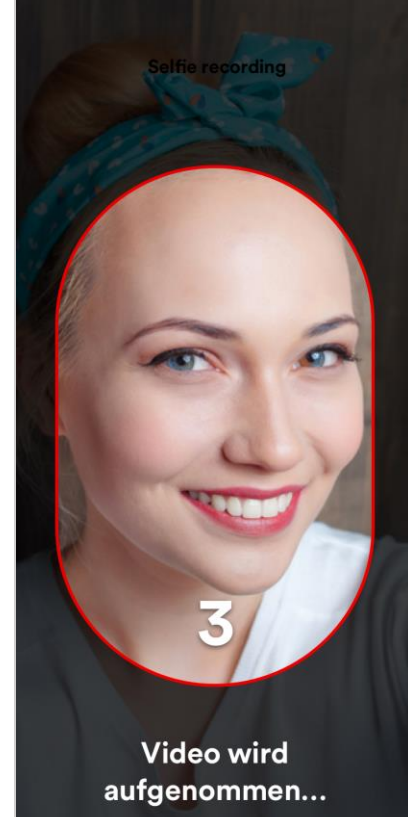

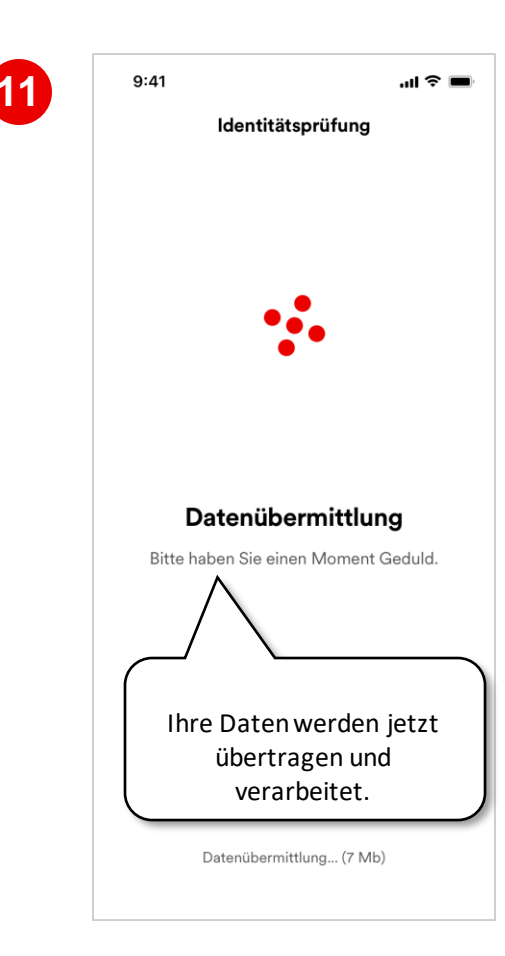

### **2. Start der Identitätsprüfung (4/4)**

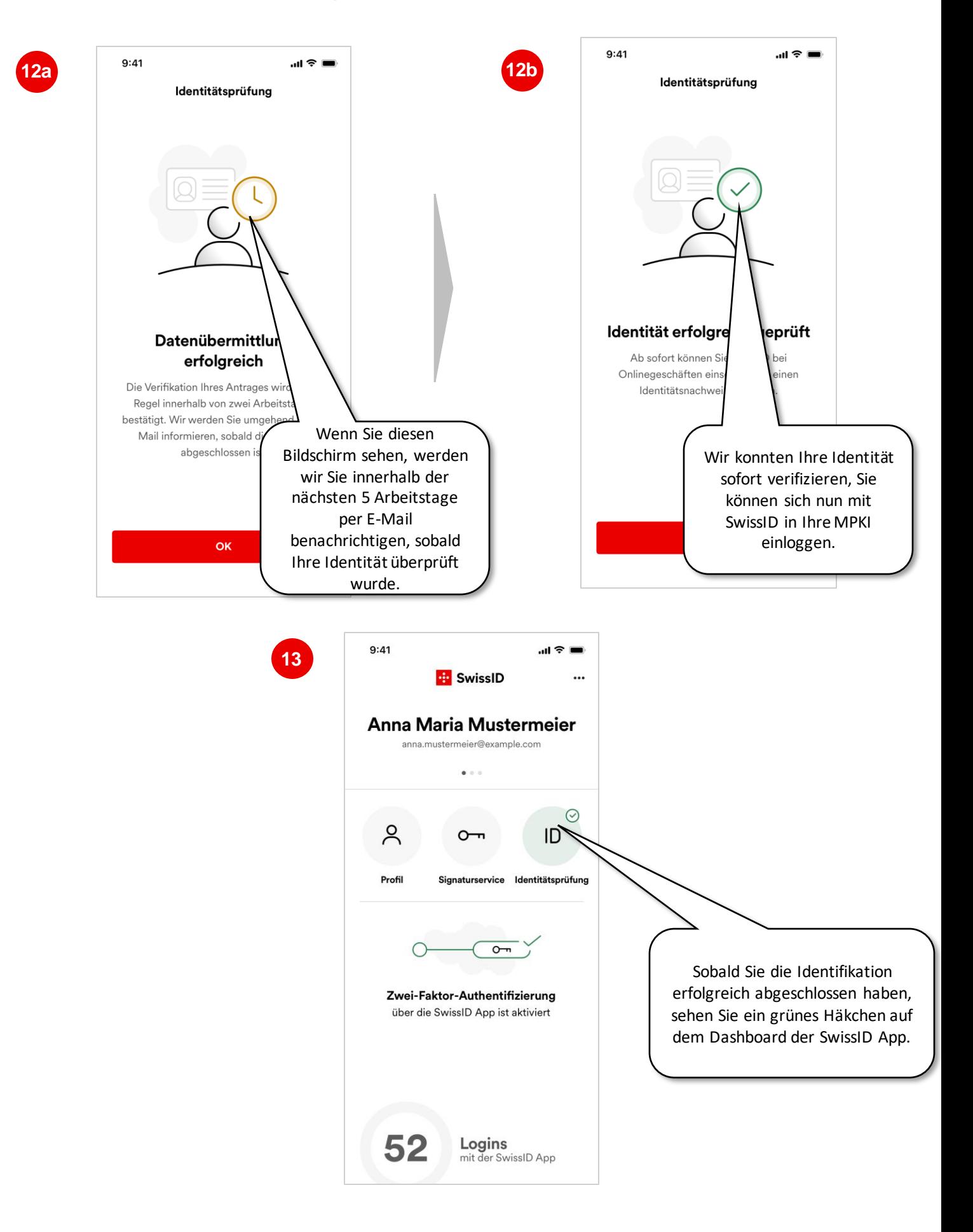

Herzlichen Glückwunsch, Sie können sich nun mit Ihrer SwissID bei Ihren SwissSign CA Services anmelden. Falls Sie bereits von SwissSign per E-Mail informiert wurden, dass Ihre neue MPKI aufgesetzt wurde, loggen Sie sich ein: [ra.swisssign.ch](http://../ra.swisssign.ch)

# : SwissSign